服宝几乎每个月都能听到关于**T3资产负债表不平**

的热线咨询,明明账务处理方面都没有问题,但软件里报表就是不平,更别提向税 局上传财务报表了。

报表不平的问题是老生常谈,其实不全与账务处理有关,也许只是软件设置不对。 一起来看看~

资产负债表不平几点分析:

- 1. 期间损益科目是否结转;
- 2. 制造费用是否结转;
- 3. 是否新增一级科目未添加报表公式;
- 4. 本年利润是否增加到未分配利润;
- 1

**本月期间损益科目是否结转**

**▶ 期间损益科目**

在总账系统 -- 期末 -- 转账定义 -- 期间损益, 选择本年利润科目确定。

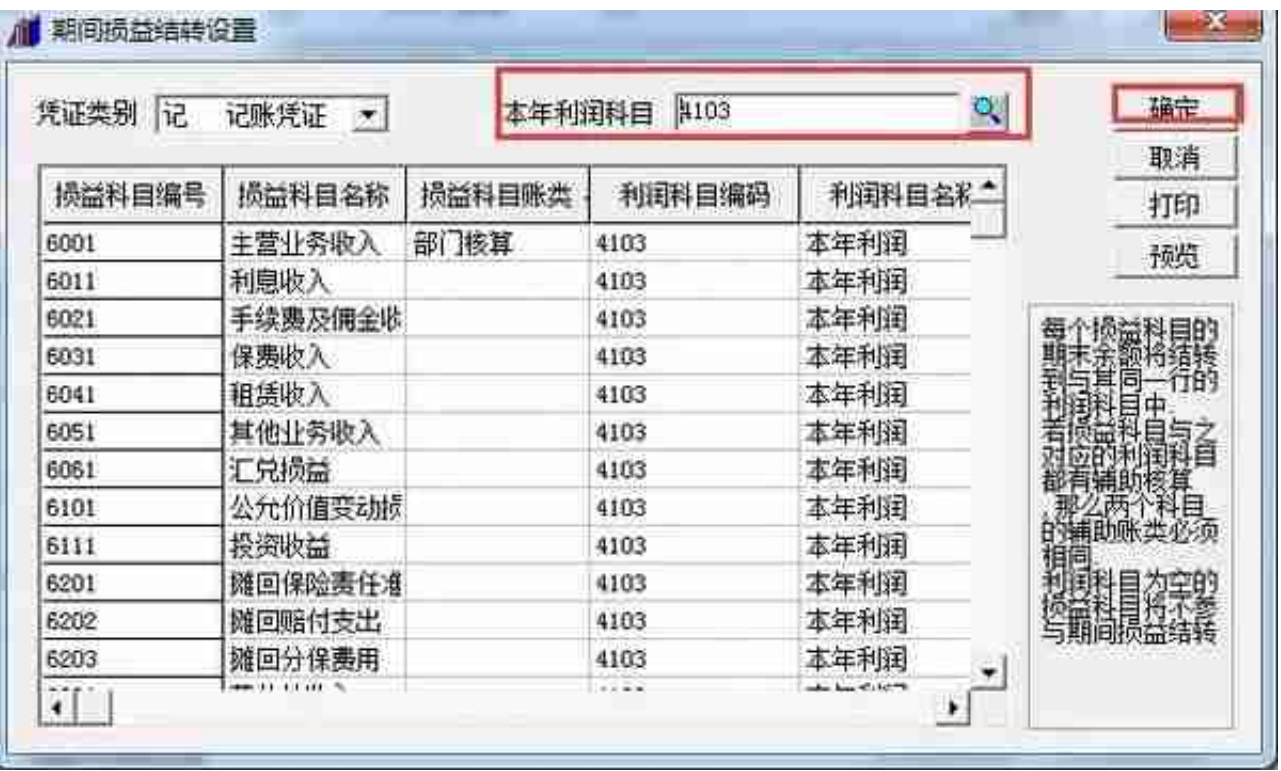

**▶ 损益类科目没有全部结转**

查看期间损益结转设置,检查利润科目编码是否全选。若有空白,说明该损益科目 可能仍有余额,没有结转。

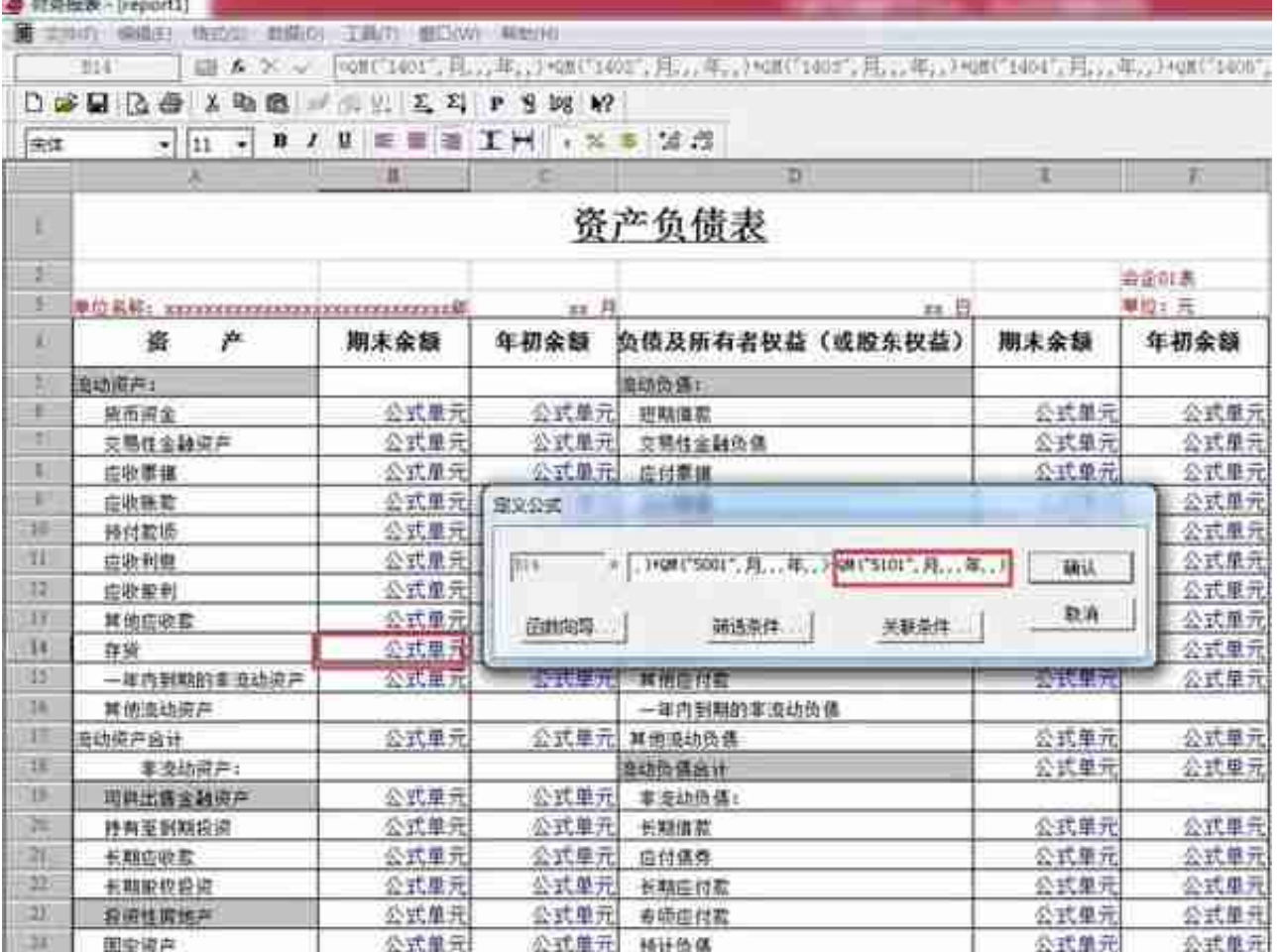

报表公式修改,请参考以下步骤:1.在报表界面选中单元格,如果是【格式】状态 双击出【定义公式】窗口;2.然后选择【函数向导】,进入下一步窗口选择【函数 分类】框的【用友账务函数】,再根据需要选择发生函数(FS),累计发生(LFS),期 初函数(QC),期末函数(QM),选中后点击"下一步";3.在下一个窗口中的【函 数录入】框中,光标选中后点击【参照】,在账务函数中选择【看科目、期间、方 向等数据,如果有需要,还可以选择辅助核算的项目数据,再根据需求,是否要勾 选【包含未记账凭证】。4.在选择完成后,将小窗口全部点击【确定】即可。

3

**行业性质是否正确**

点击总账 -- 设置 -- 选项 -- 其他,查看行业性质,然后在报表中选择正确的行业性质。

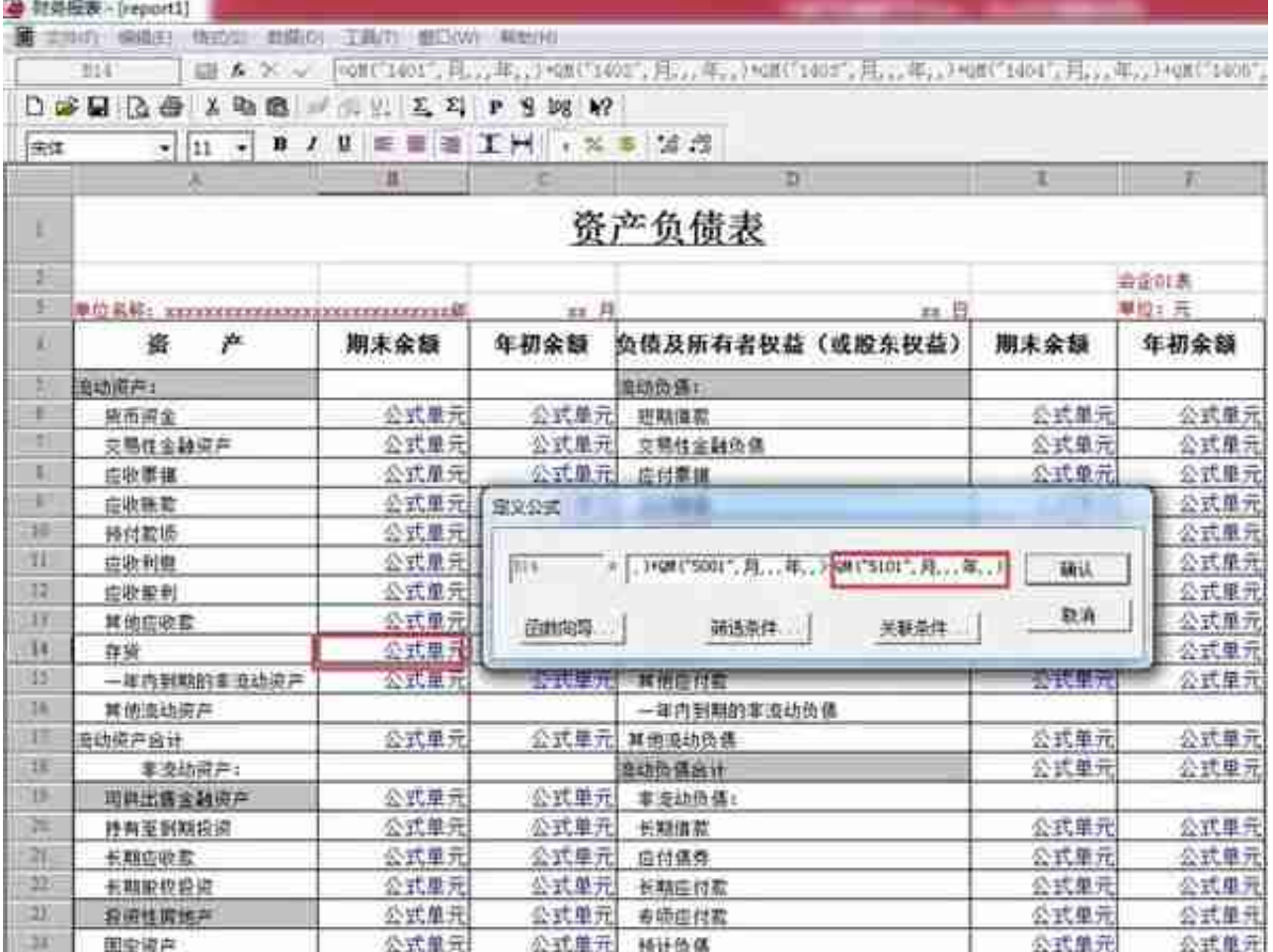

5

## **本年利润是否增加到未分配利润**

检查资产负债表的"未分配利润"公式,是否含有"本年利润"科目,若没有,需 要补充进去。公式修改方式详见第二条。